## **TCC - Set creation**

## **Set creation**

This pages describes how to create a new set that will detect objects that you want to calibrate.

The below example shows just one way of creating a set (detection by object name), you can, however, use other methods: by inheritance and by type these are explained further in:

- [By naming, by inheritance, by type, free definition and Built-in parameters Browser](https://doc.castsoftware.com/display/DOC83/TCC+-+By+naming%2C+by+inheritance%2C+by+type%2C+free+definition+and+Built-in++++++parameters+-+Browser)
- [By naming, By inheritance, By type nodes Right hand panel](https://doc.castsoftware.com/display/DOC83/TCC+-+By+naming%2C+By+inheritance%2C+By+type+nodes+-+Right+hand+panel)

Example scenario:

- Your code contains specific Data Entities (in this case **Microsoft views**) that are always named with a specific prefix (in this case **VW\_**)
- You want these Microsoft views to always be counted using a specific DET and RET value in this case **30** (DET) and **5** (RET)

To achieve the above:

- Move to the left hand [Browser.](https://doc.castsoftware.com/display/DOC83/TCC+-+CAST+Transaction+Configuration+Center+-+Browser)
- Expand the [Templates node](https://doc.castsoftware.com/display/DOC83/TCC+-+Templates+node) and the [Data Entities s](https://doc.castsoftware.com/display/DOC83/TCC+-+Entry+points%2C+Data+Entities%2C+End+points%2C+Excluded+Items+-+Browser)ub-node
- Select the [By naming](https://doc.castsoftware.com/display/DOC83/TCC+-+By+naming%2C+by+inheritance%2C+by+type%2C+free+definition+and+Built-in++++++parameters+-+Browser) sub-node

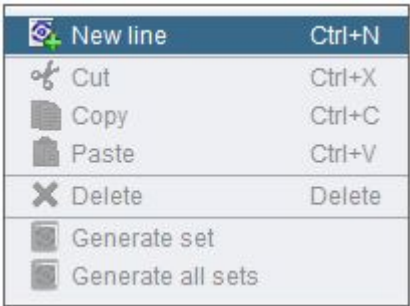

Right click the right hand **Configuration panel** and select **New line** from the contextual menu

A new entry (entitled "New") will be displayed in the Configuration panel on the right hand side:

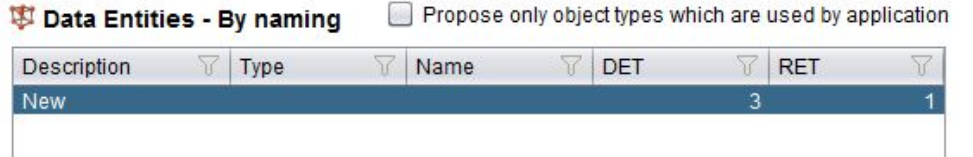

- Edit the **Description** column to reflect what this template set will do, for example **SQL view prefix "VW\_"**. Double click the field to invoke the text editor.
- Choose an **object type** from the drop down list in the **Type** column all objects that can be saved in the CAST Analysis Service are displayed in this list. In this instance, we need to select **Microsoft T-SQL > Microsoft view**.
- Enter the naming convention you want to use to "match" the objects you require in the **Name** column. In this example, enter "**VW%**" (without quote marks). Double click the field to invoke the text editor. See the note at the bottom of the page with regard to the **\_ (underscore)** character.
- Finally, enter the **DET (Data Element Types) and RET (Record Element Types) values** you would like the corresponding objects to use. In this example, we have set the DET to 30 and RET to 5. Double click the field to invoke the text editor. Note that a value of **0** is not authorised.

Note that DET and RET values are required when creating Data Entity sets and DET and Contribute values are required when creating End Point sets. See [DET, RET, Contribute values](https://doc.castsoftware.com/display/DOC83/TCC+-+DET%2C+RET%2C+Contribute+values) for more information.

You should end up with the following:

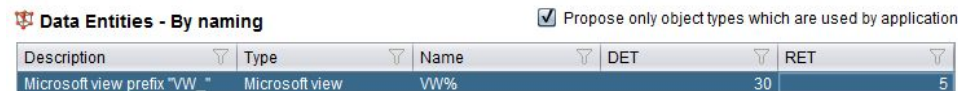

Finally, CAST recommends that you **save any changes you have made** (changes to existing sets, and the addition of new sets) using the **File >**  Save menu option or the Save button on the [Toolbar](https://doc.castsoftware.com/display/DOC83/TCC+-+Toolbar) in order to avoid inconsistencies between the current configuration and function points results if you run a [Compute](https://doc.castsoftware.com/display/DOC83/TCC+-+Compute) action.

Note that when entering search strings in the **Name** column, a simple **LIKE** comparison is executed to find the matching objects. As such, you can use the following characters as **wildcards**:

**- % (percent)** - this wildcard will match any string of characters, even empty characters

**- \_ (underscore)** - this wildcard will match any single character The wildcard characters **%** and **\_** cannot be escaped, therefore you cannot search explicitly for objects that contain these characters in their name. As such, you may find that when using the above wildcards, objects are matched which you do not require. If this is the case, please instead use the [Free definition](https://doc.castsoftware.com/display/DOC83/TCC+-+Free+definition+node+-+Right+hand+panel) node where you can use the **MATCH** option with a [Regular Expression](https://doc.castsoftware.com/display/DOC83/TCC+-+Use+Regular+Expressions) to achieve what you need.

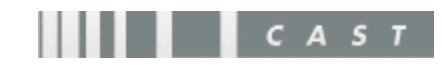